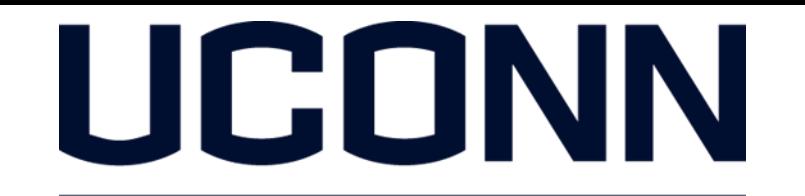

#### **EARLY COLLEGE EXPERIENCE** Compass Enrollment Center Process

# **Step 4 ENROLL**

#### Before you enroll, be sure to activate your UConn NetID and set a password.

Once your application is approved, you will receive an e-mail invitation to enroll in courses on August 11. *For late applications, it will take approximately 3-5 business days for a submitted application to be reviewed and approved before an enrollment e-mail is sent.*

Use your activated NetID and password to enroll in your Fall, Spring, and Full-year courses.

# When registering online we recommend using the following browser/computer combinations:

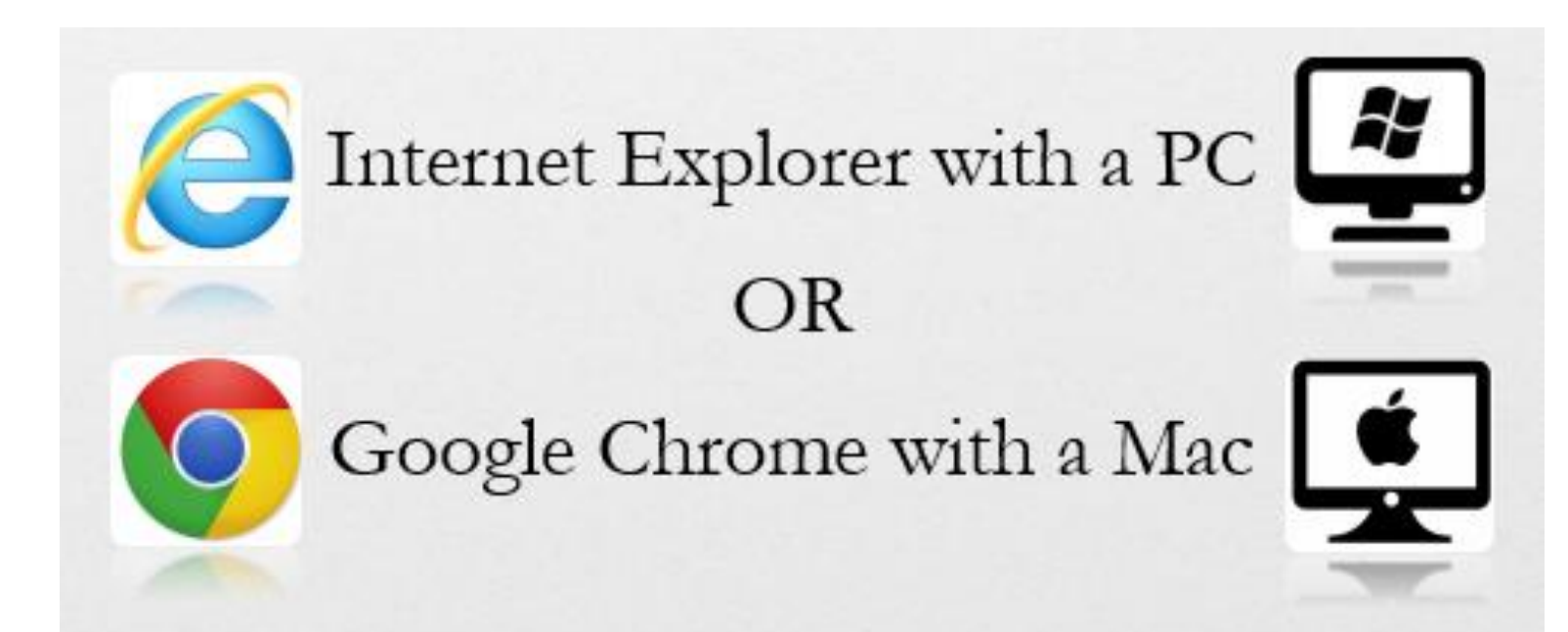

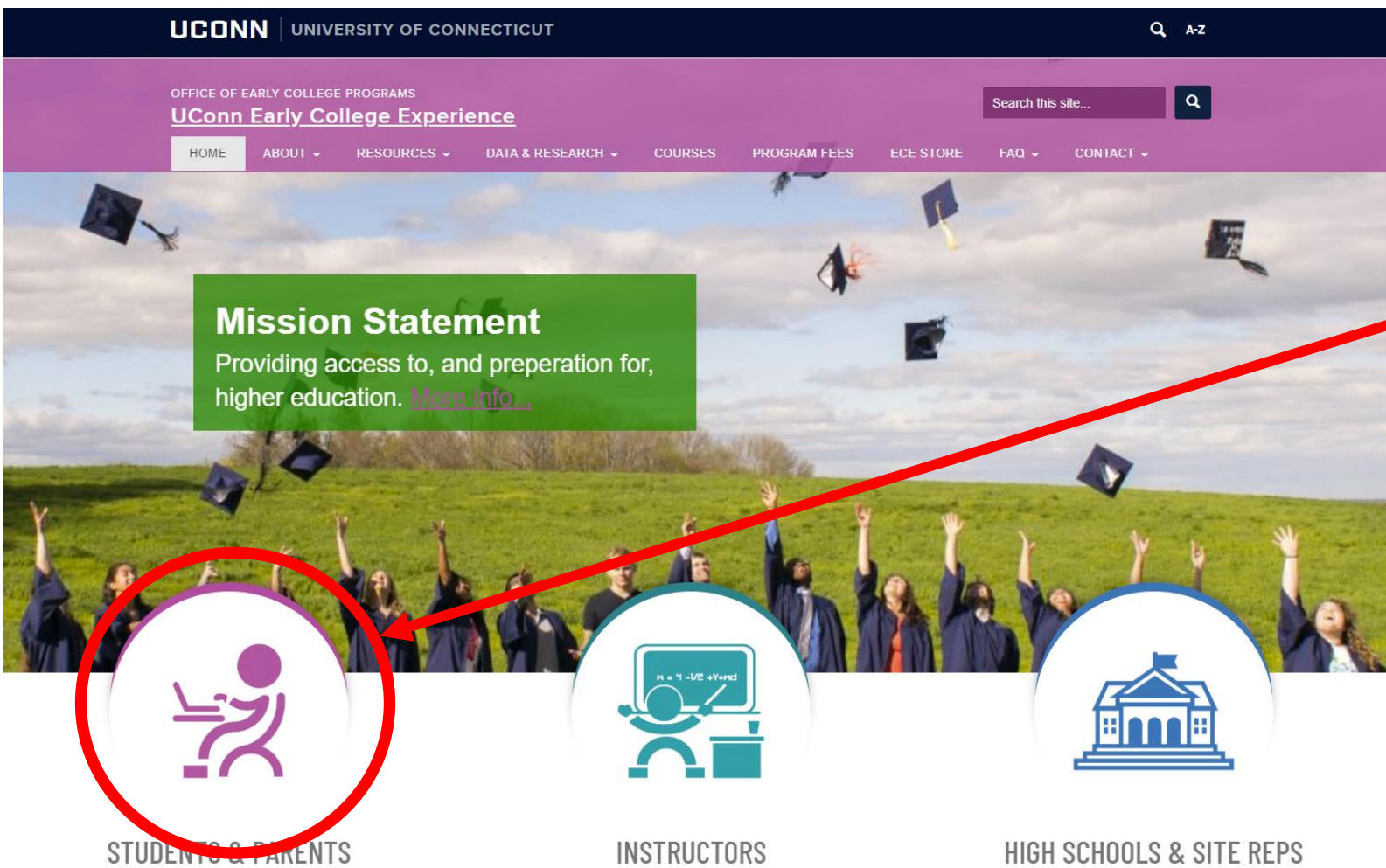

# Navigate to ece.uconn.edu

## **CLICK** → Students & Parents

Apply & enroll, pay your bill, access your account, browse the transfer credit database, request a transcript, and more.

Become an instructor, roles & responsibilities,

benefits, professional development, tools & resources, scholarships & grants, and more.

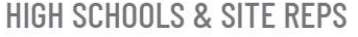

Become a partner, site representative information, benefits, policies & procedures, registration information, and more. Offline

**Image 3**

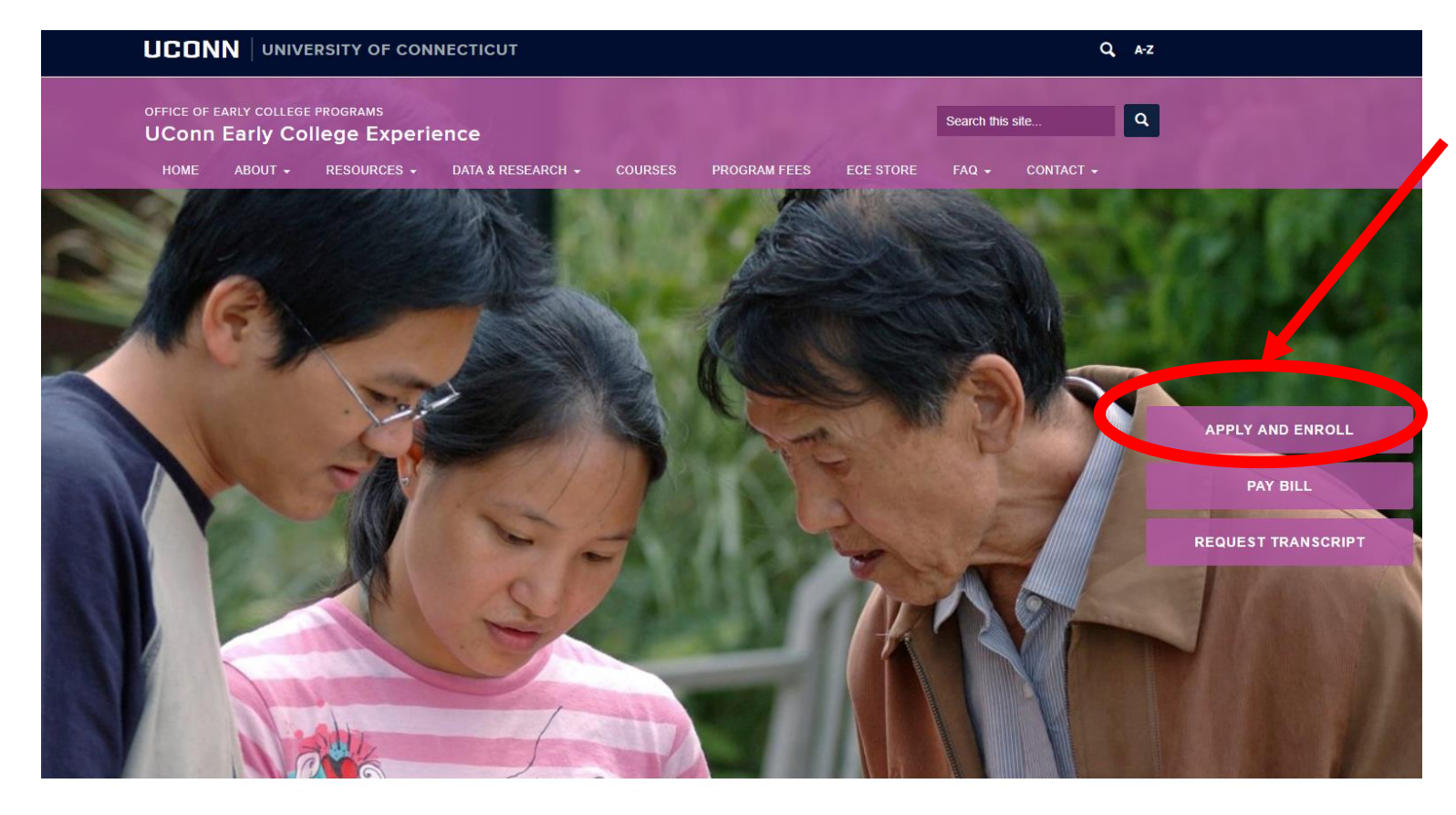

## **CLICK**  $\rightarrow$  Apply and Enroll

#### **STUDENTS & PARENTS**

UConn Early College Experience (ECE) is your opportunity to take UConn courses in the comfort of your own high school classroom. You will take college courses in a familiar setting, simultaneously earn high school and college credit, and pay a fraction of the cost it would be to take the same courses on a college campus. By taking UConn courses through UConn ECE, you will officially start your college career as a non-degree student.

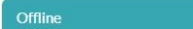

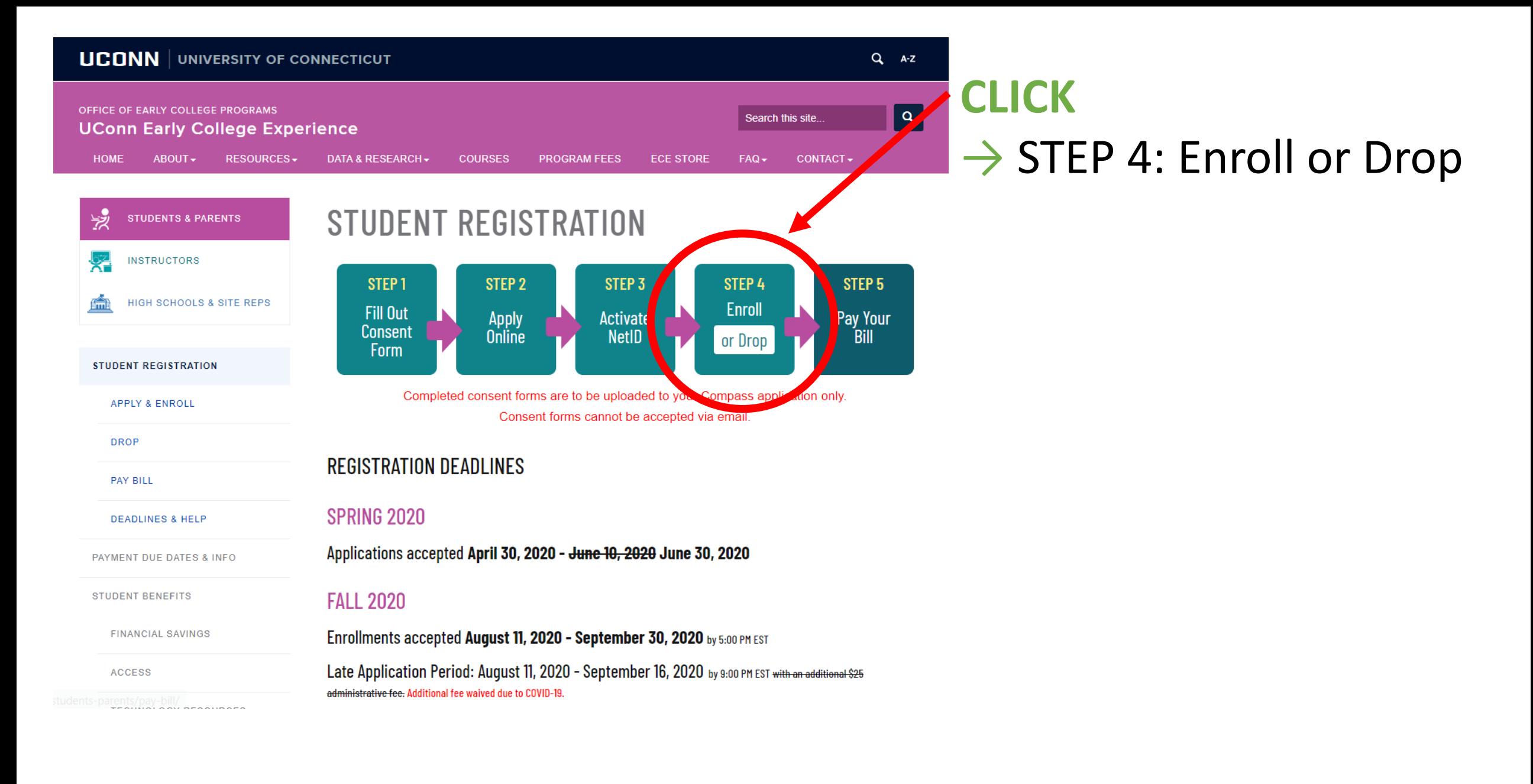

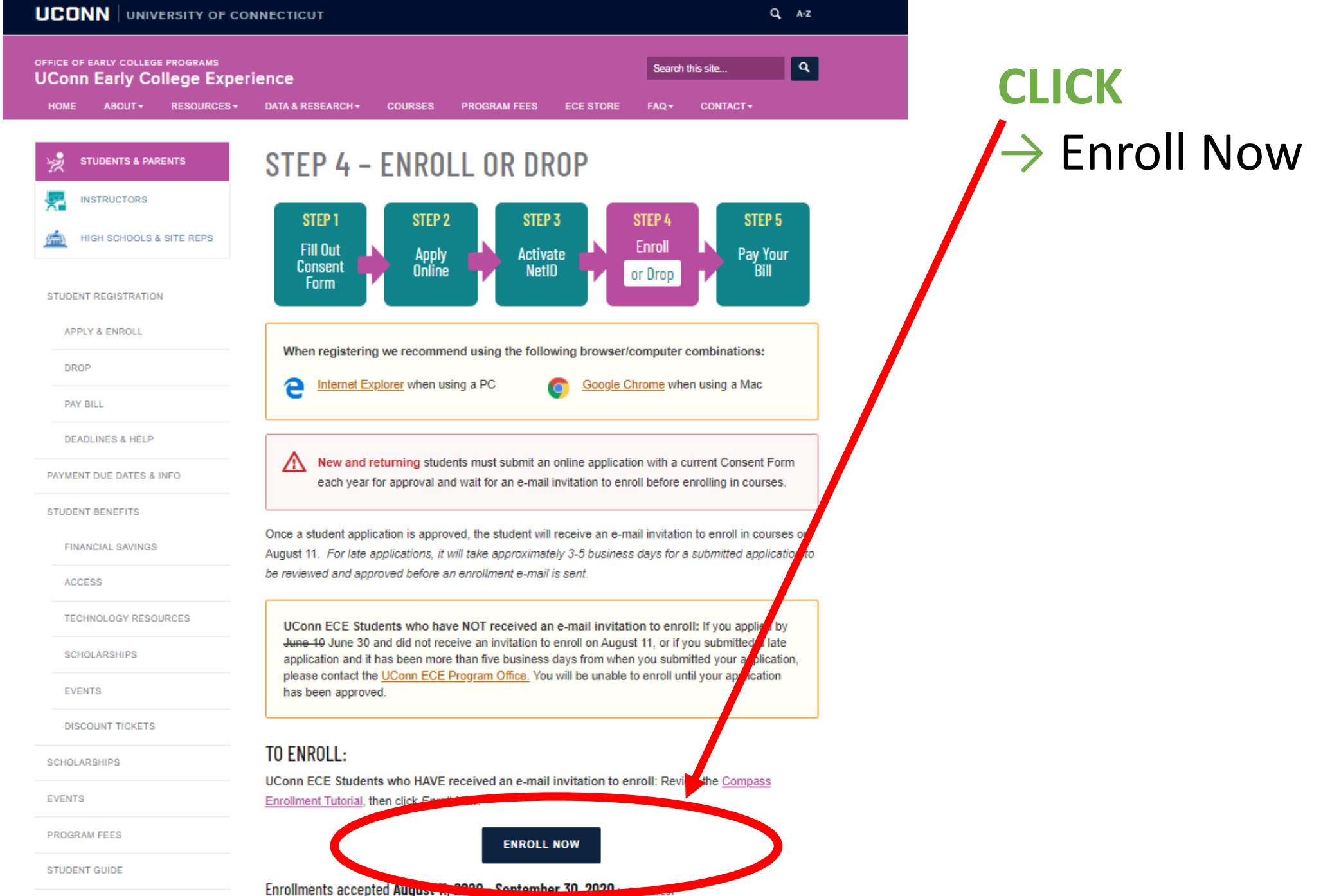

ADVISING DODTAL

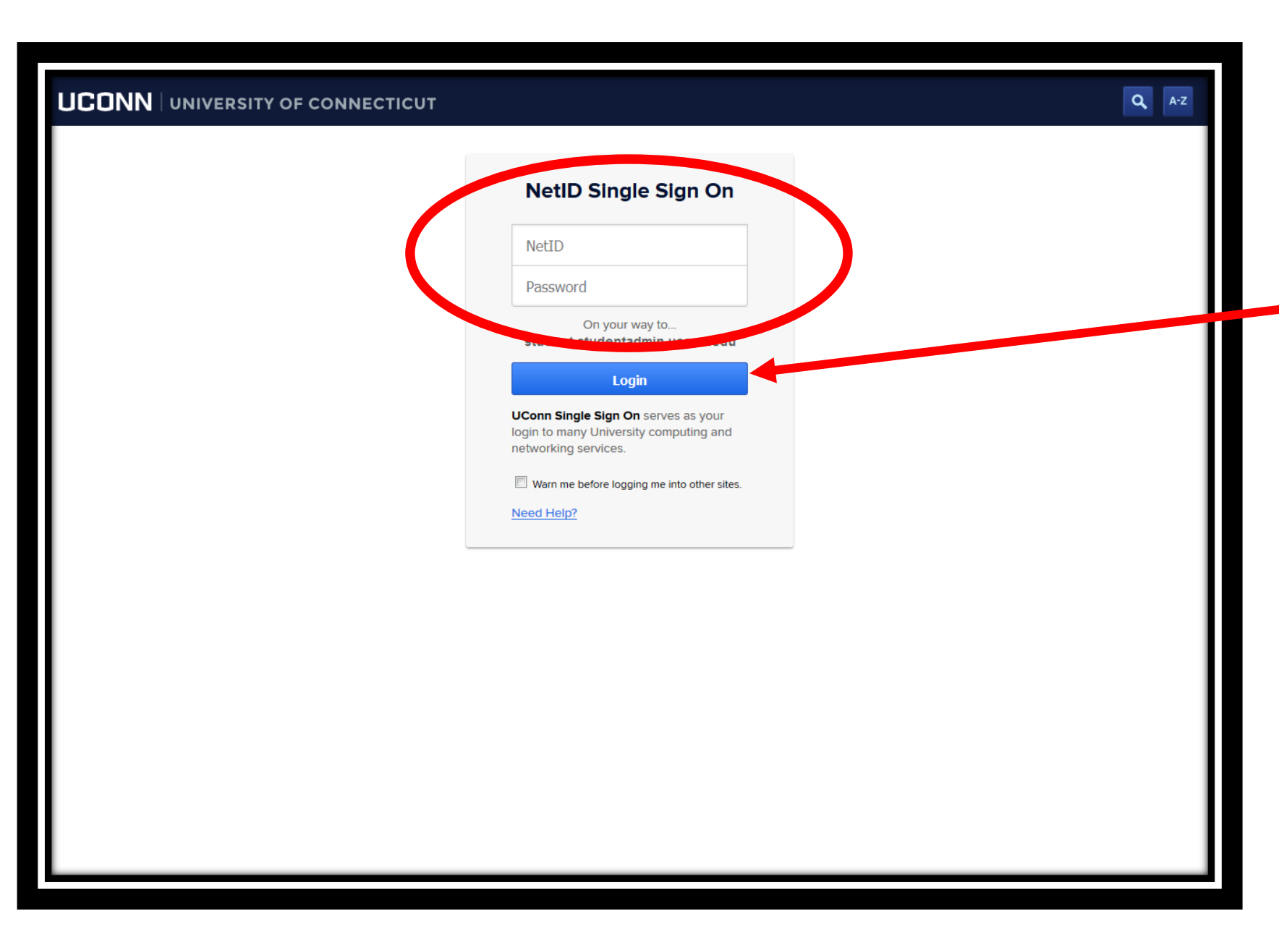

ENTER→ Your NetID & Password

### $-$  CLICK  $\rightarrow$  Login

To find or activate your NetID, go to netid.uconn.edu

For assistance activating your NetID or resetting your NetID password, please go to netid.uconn.edu or you may also send an e-mail to [techsupport@uconn.edu](mailto:techsupport@uconn.edu) with your NetID, name, and e-mail address. You can also chat with a live representative at techsupport.uconn.edu and use their live chat feature.

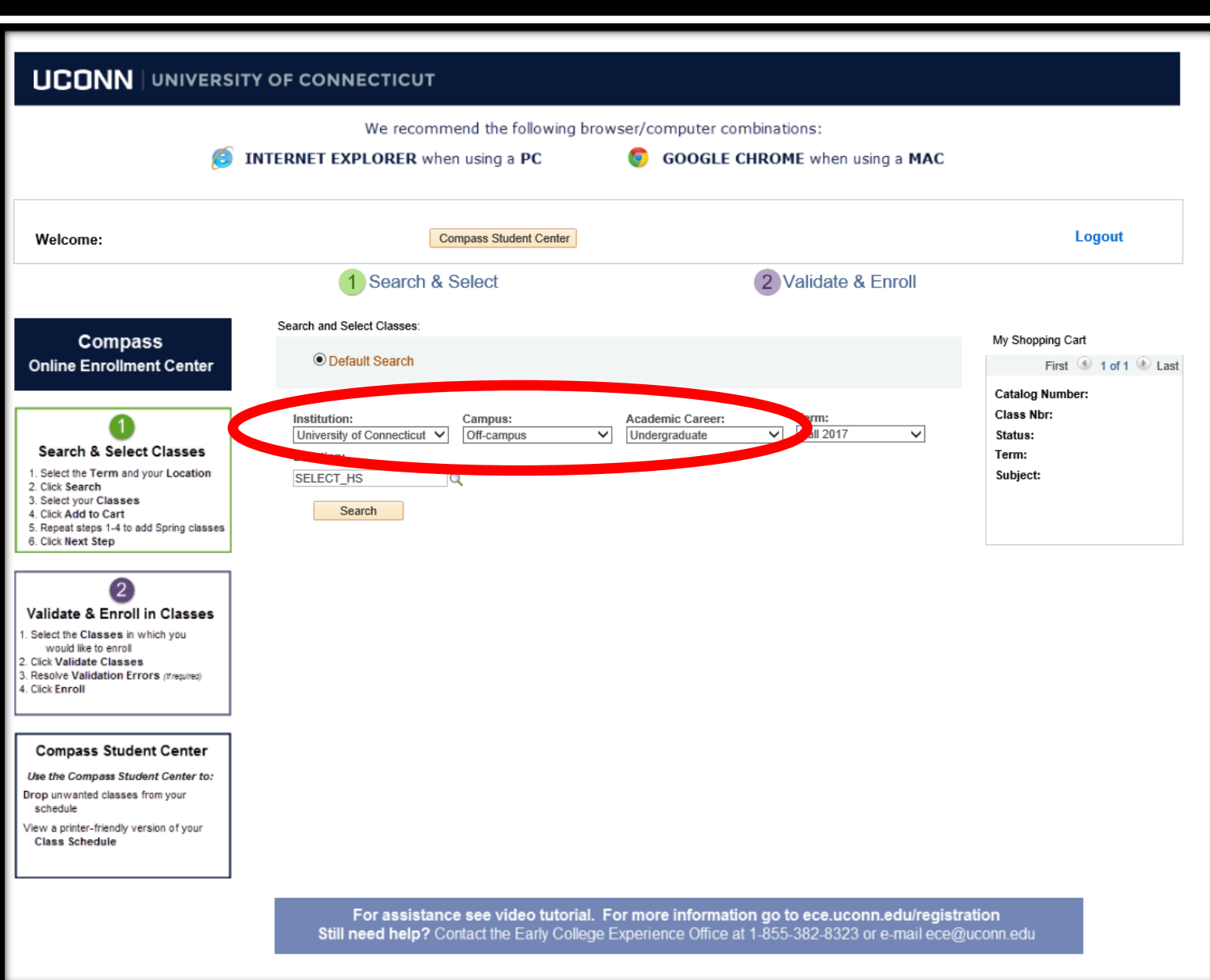

1 Search & Select

### **VERIFY**

- Institution: **University of Connecticut**
- Campus: **Off-campus**
- Academic Career: **Undergraduate**

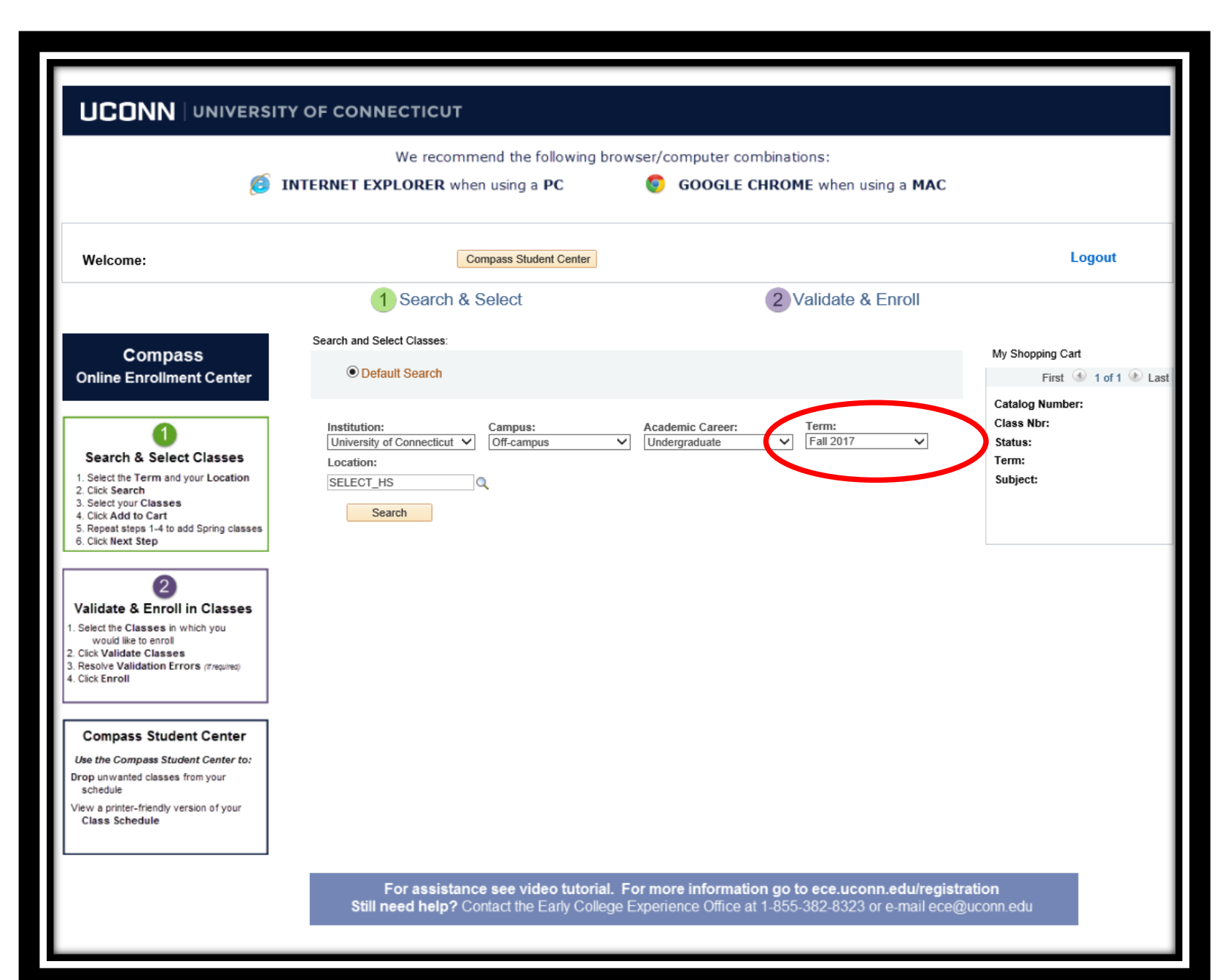

#### **CHOOSE**

the term your course is offered from the drop down menu

#### For Fall courses **SELECT Fall 2020**

For Spring courses **SELECT Spring 2021**

**For Full-year courses CHECK with your high school for correct course/term designations** 

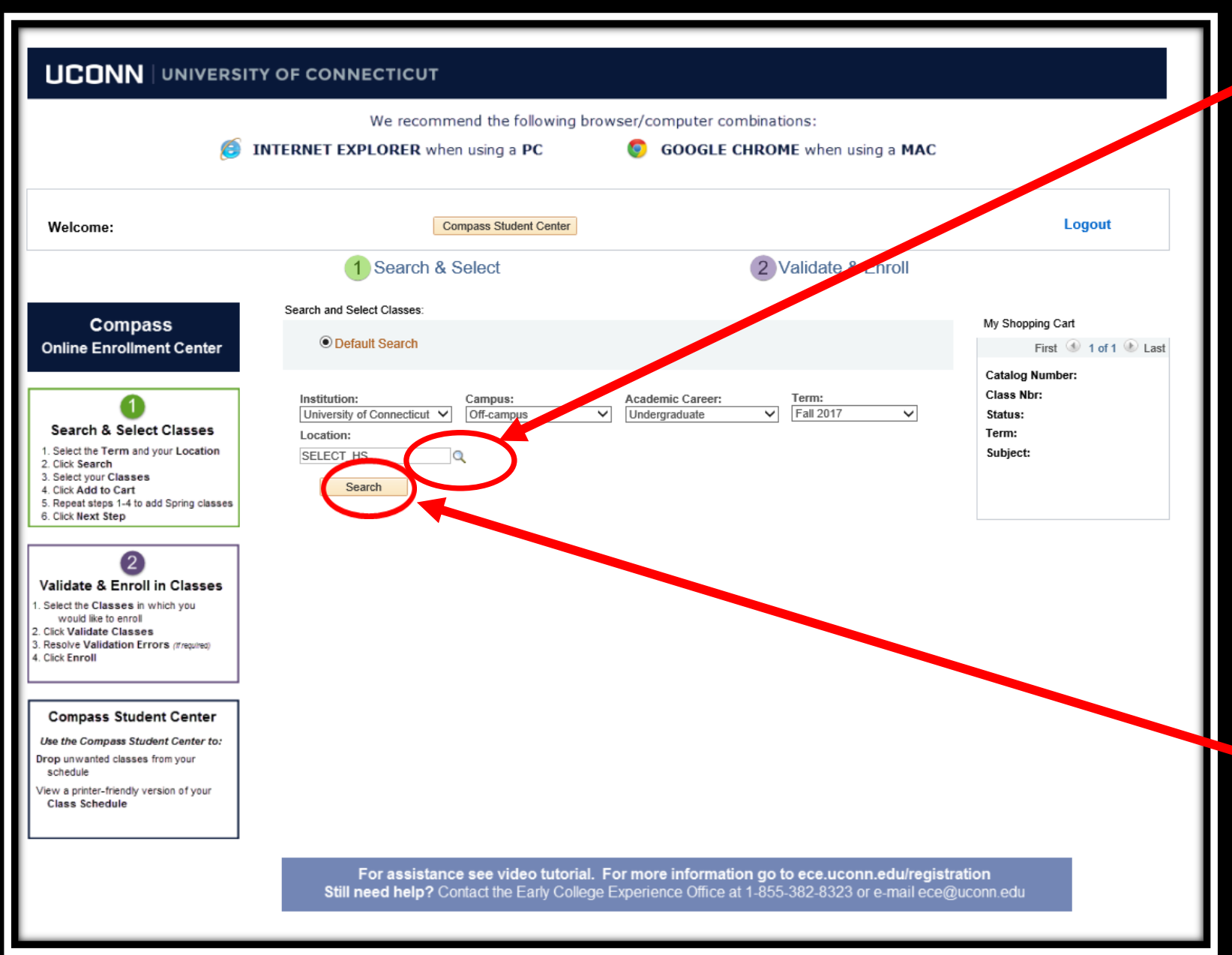

 $\blacktriangleright$  CLICK  $\rightarrow$  The magnifying glass SELECT your high school (DO NOT TYPE IN THIS BOX)

> \*You must select your high school by using the magnifying glass and selecting your high school from the drop down menu.

 $\Gamma$  CLICK  $\rightarrow$  Search

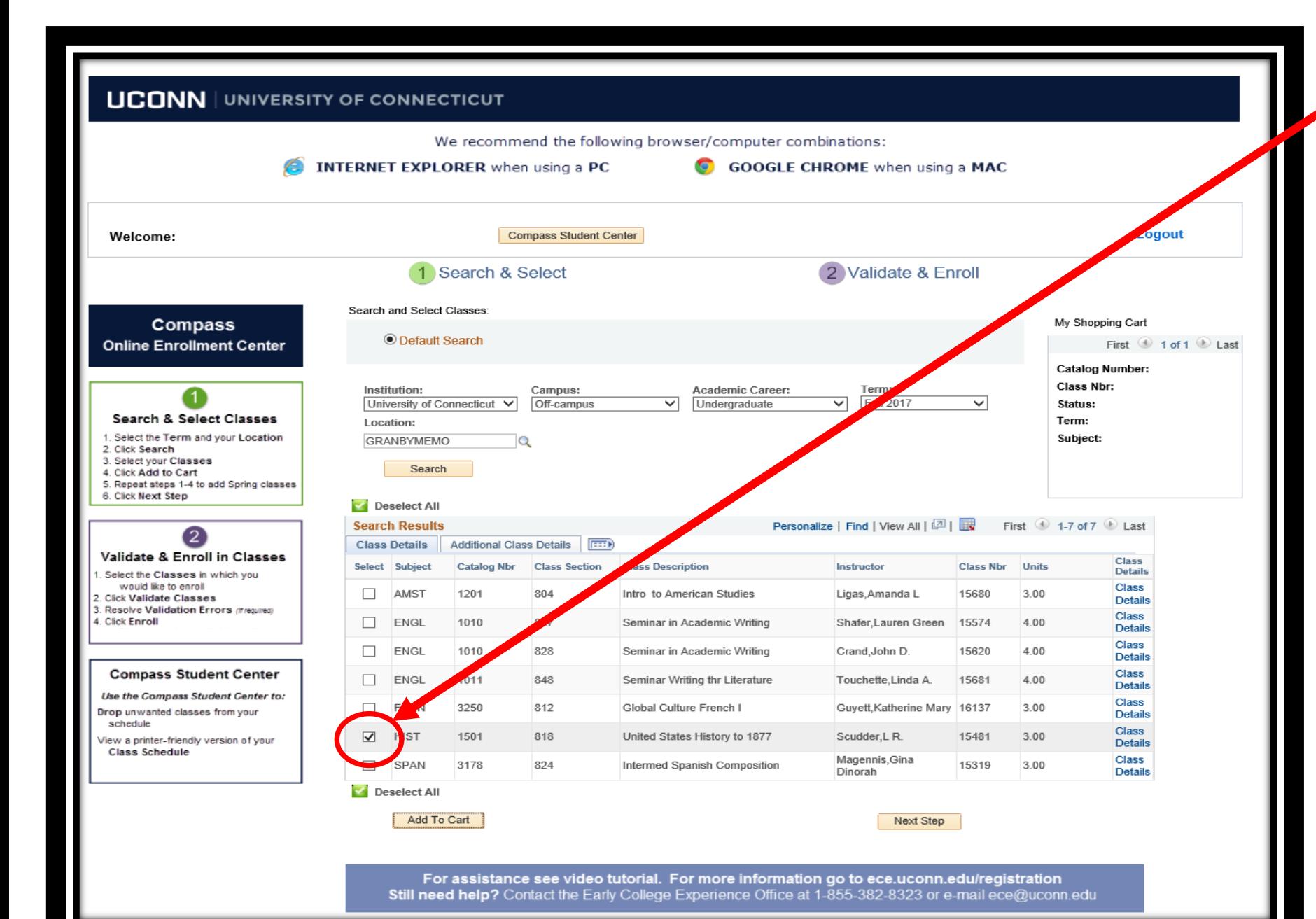

 $\mathsf{CLICK}\rightarrow\mathsf{the}$ checkbox corresponding to the course(s) you are enrolling in

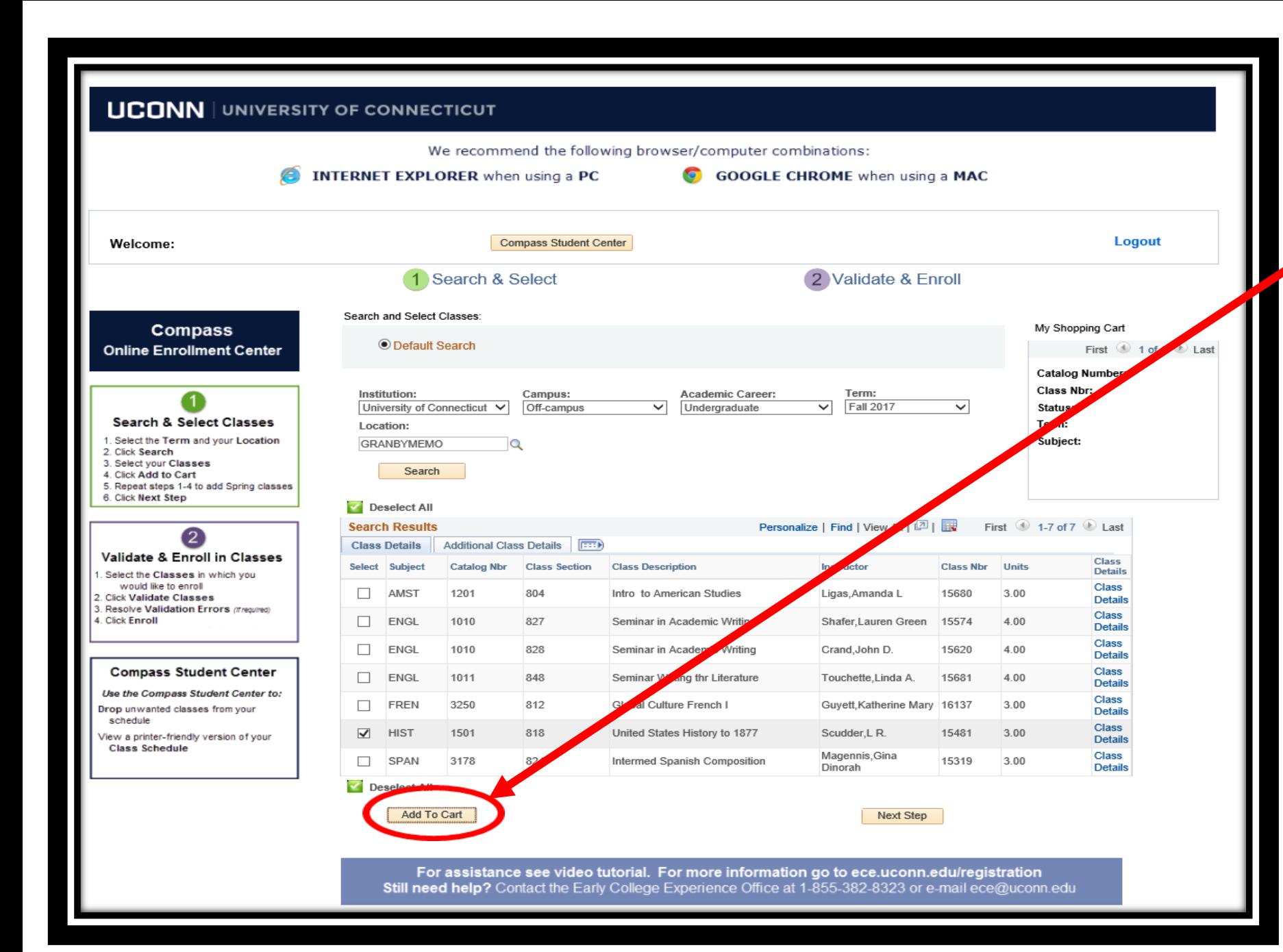

#### $CLICK \rightarrow Add to Cart$

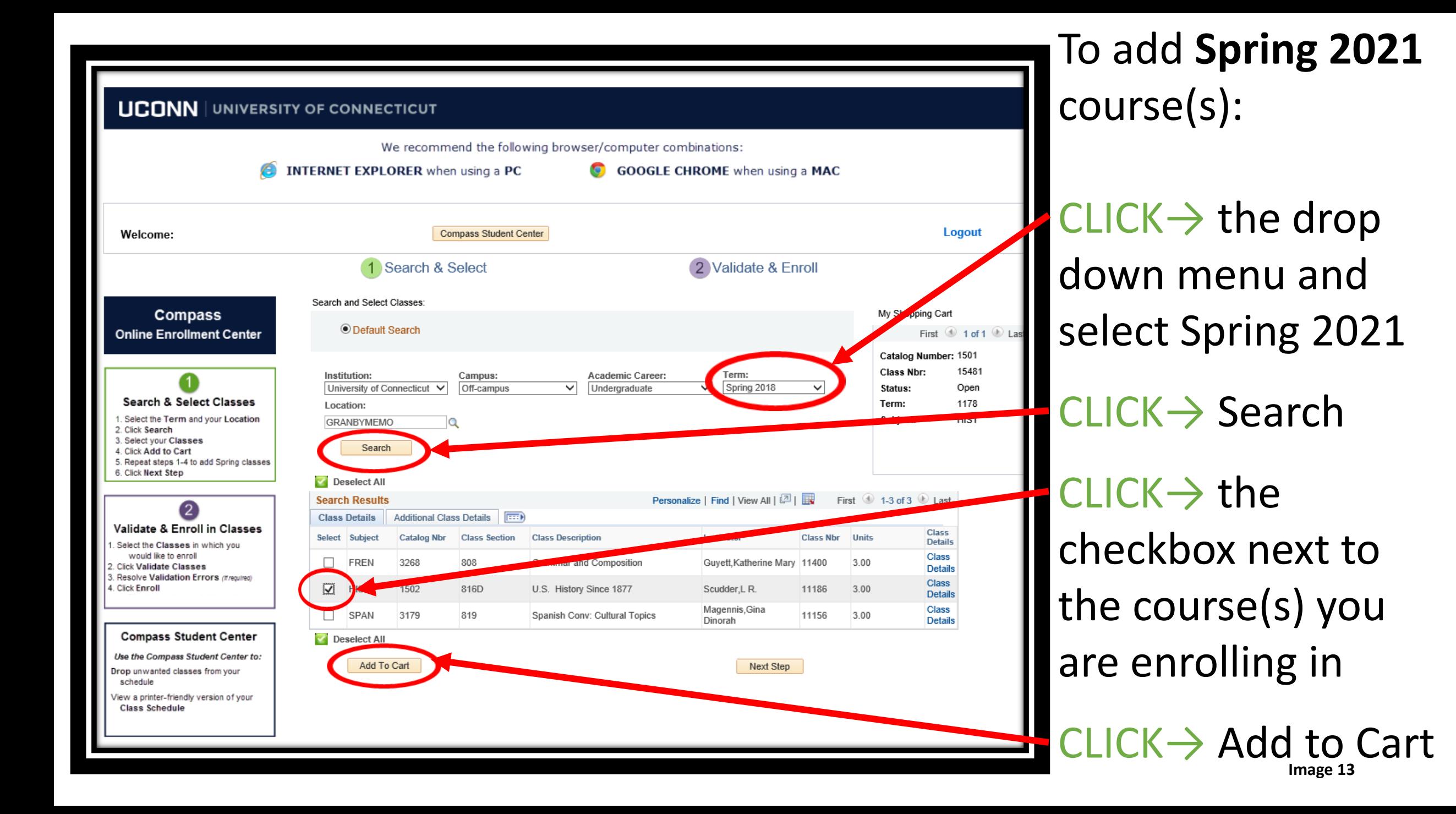

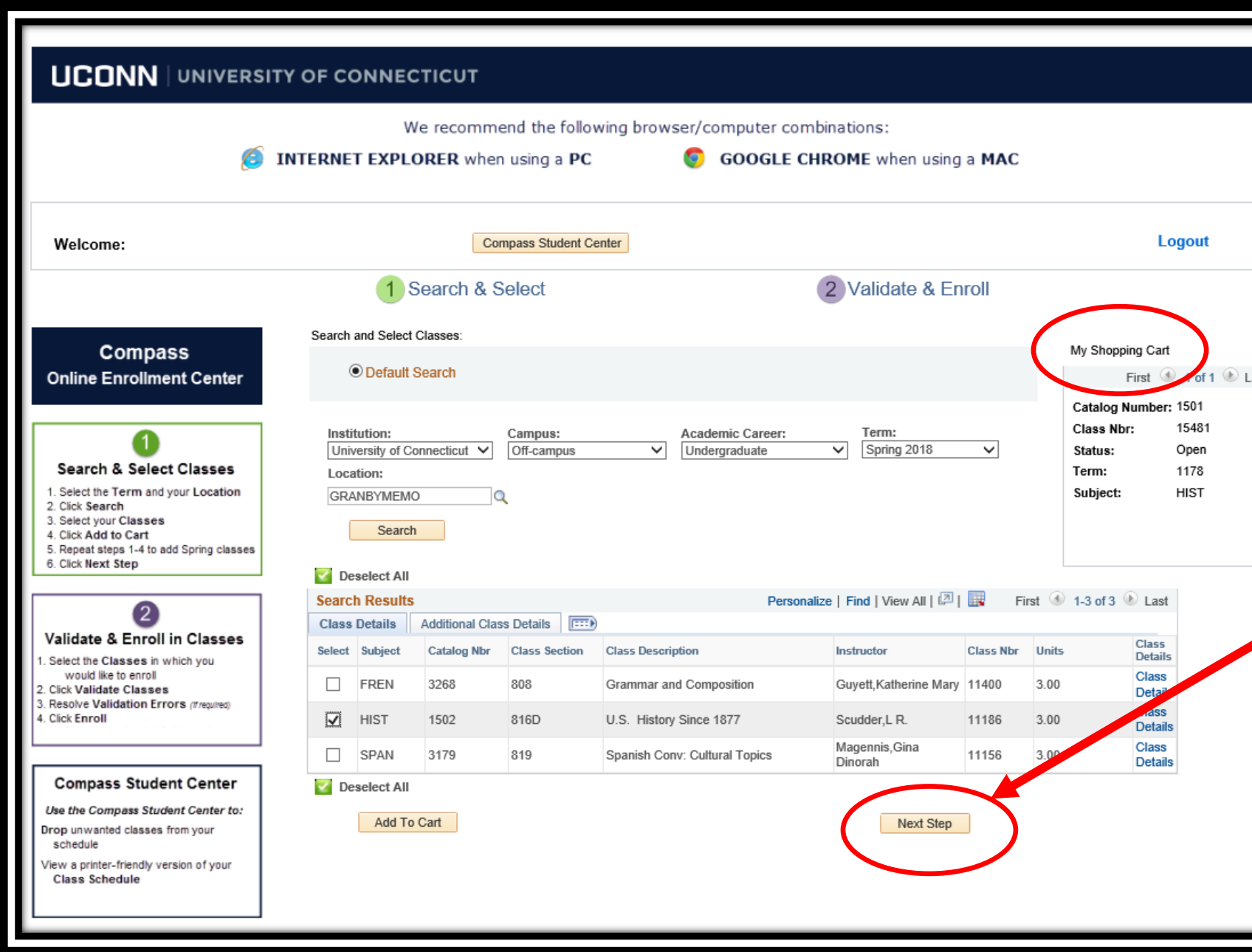

Once all Fall 2020 & Spring 2021 courses are added to your shopping cart

 $\text{-}\text{CLICK} \rightarrow \text{Next Step}$ 

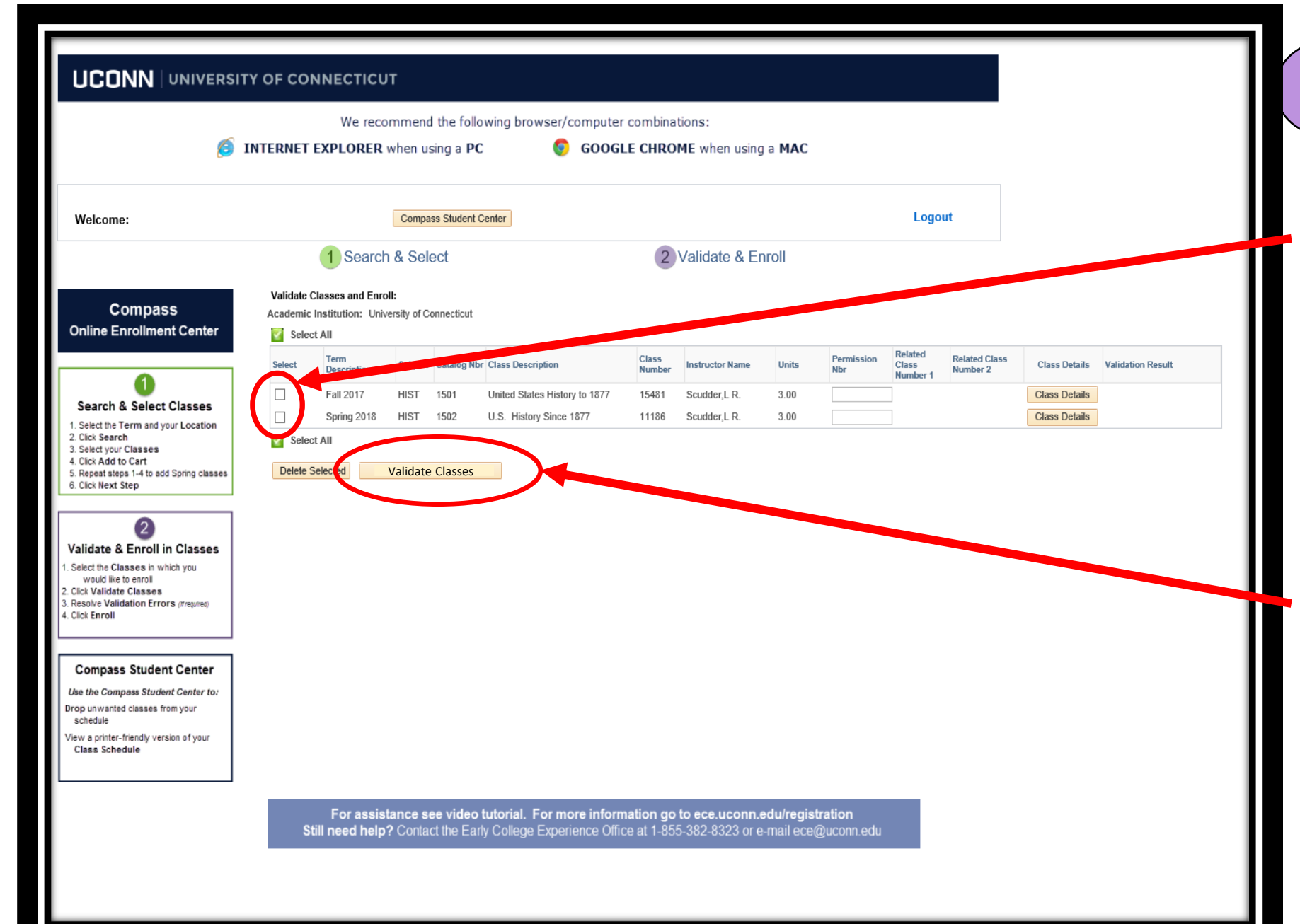

2 Validate & Enroll  $\blacktriangle$  CLICK  $\rightarrow$  the checkbox for all courses you are enrolling in

### $CLICK \rightarrow$ Validate Classes

Note: UConn ECE courses do not require permission numbers. Leave the Permission Nbr box BLANK.

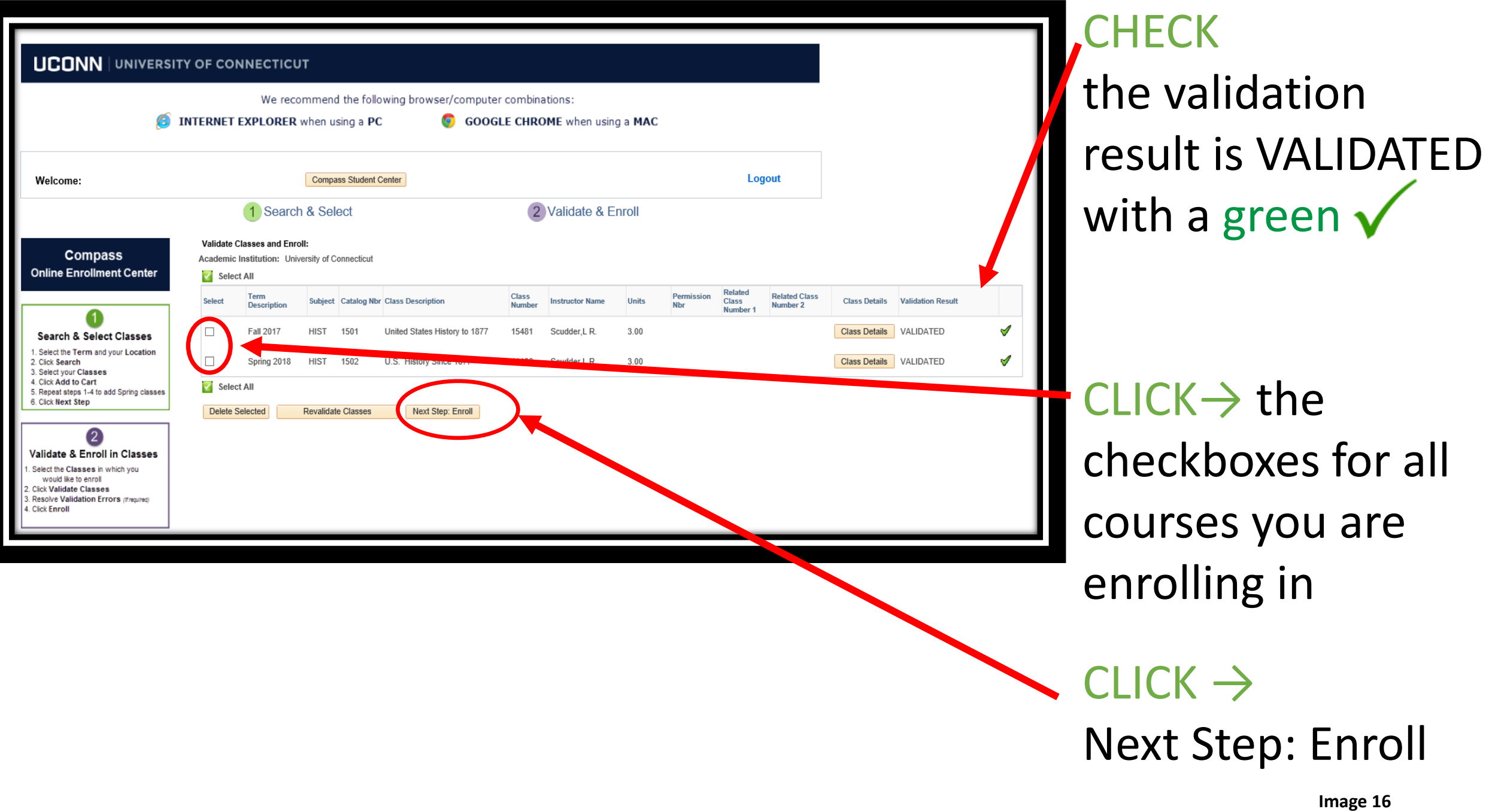

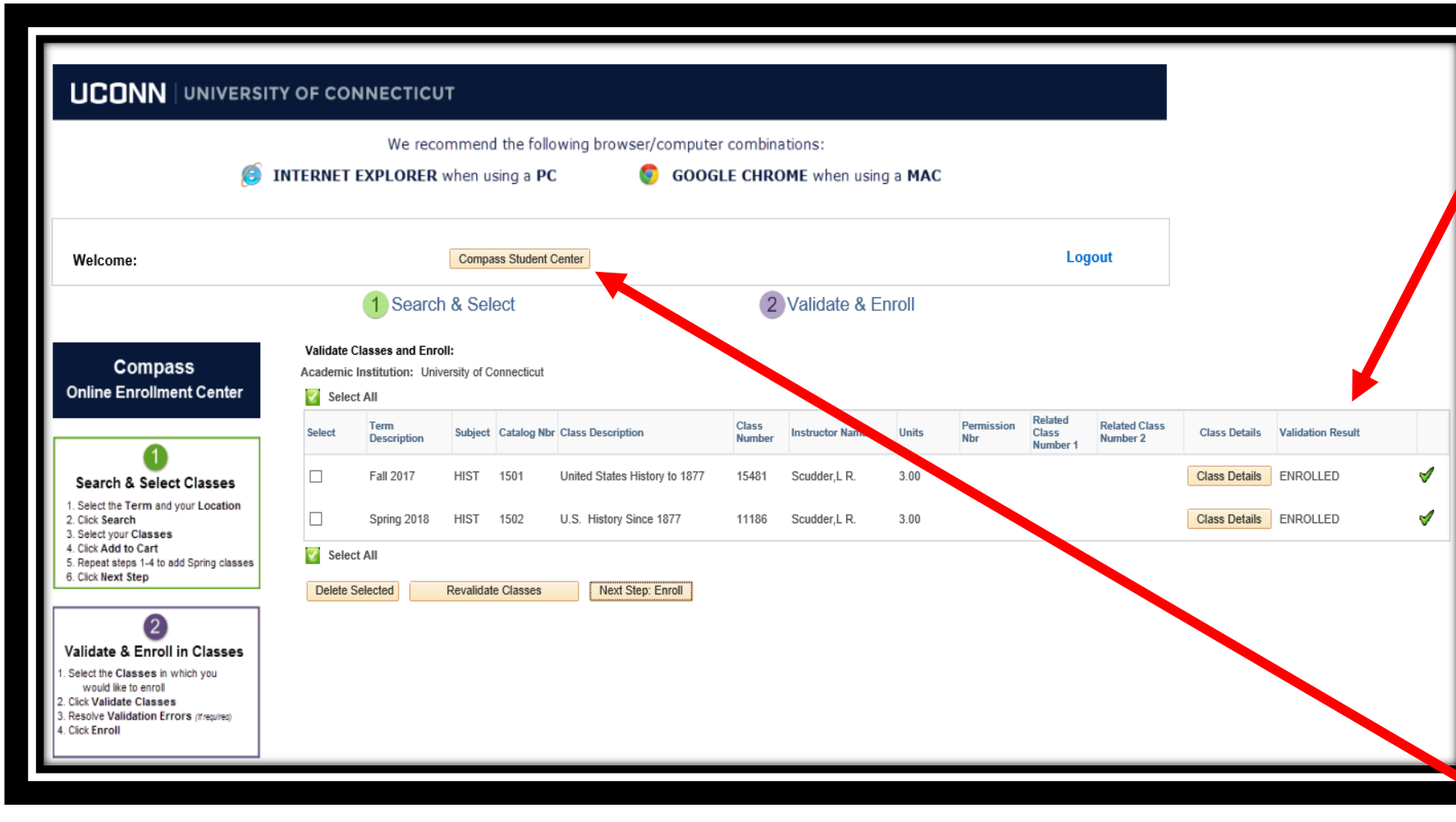

**CHECK** the validation result is ENROLLED with a green

CONGRATULATIONS! You have successfully completed Step 4 of 5.

CLICK→ Compass Student Center to view your class schedule

Be sure you are enrolled in all your Fall, Spring & Full-year courses by September 30, 2020.

To Drop a Course see Image 18 **Image 17** Image 17

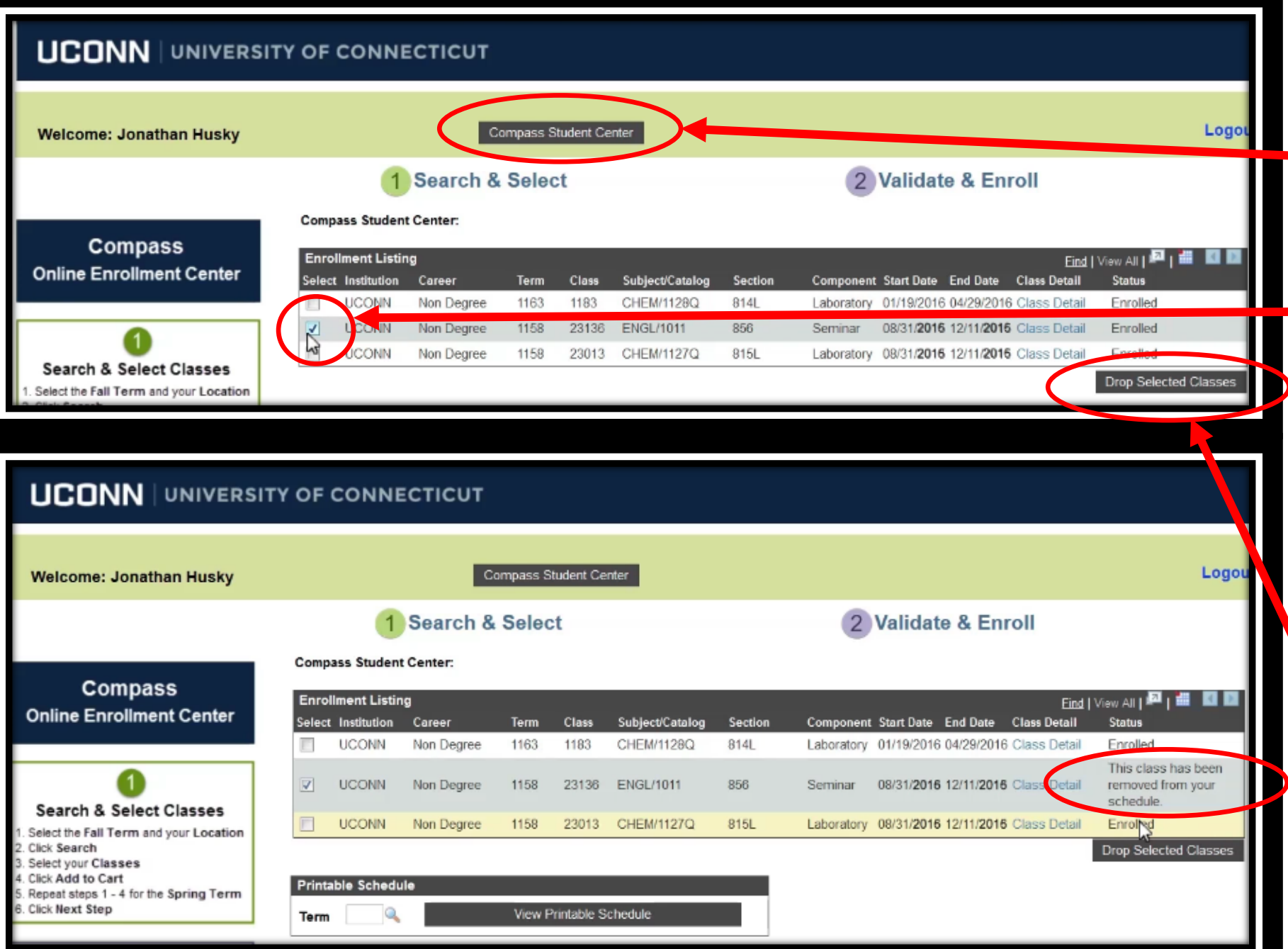

# CLICK→ Compass Student Center  $\mathsf{CLICK} \rightarrow \mathsf{the}$ checkbox next to the course(s) you are dropping  $^\bullet$ CLICK $\rightarrow$  Drop Selected Classes A message will appear in the

To DROP a course:

status column: *This class has been removed from your schedule*

**Image 18**

CHECK your e-mail for correspondence from the UConn ECE Program Office regarding

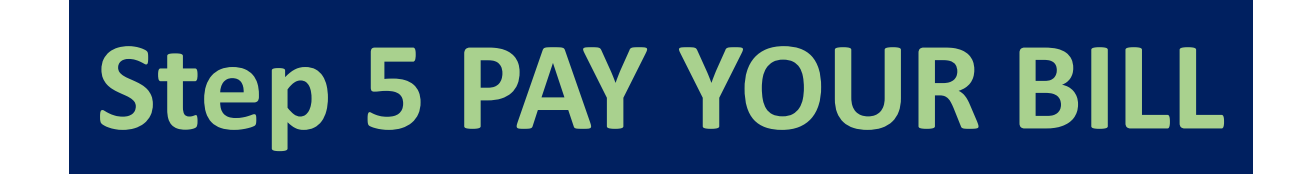

Fall & Full-year course fee bills are e-mailed upon successful enrollment in August & September and are **due November 7, 2020.** 

> Spring course fee bills are e-mailed in **December and due January 8, 2021.**